.

# **Implementasi Algoritma Data Mining untuk Klustering Data Hasil Panen Kelapa Sawit**

# **Implementation of Data Mining Algorithm for Clustering of Palm Oil Harvested Data**

**Widya Juli Mawaddah<sup>1</sup> , Indra Gunawan<sup>2</sup> , Ika Purnama Sari<sup>3</sup>**

1,2,3 STIKOM Tunas Bangsa, Pematangsiantar, Indonesia

#### **Article Info ABSTRAK**  *Genesis Artikel:* Diterima, 11 Februari 2022 Direvisi, 20 Februari 2022 Disetujui, 3 Maret 2022 Kelapa sawit merupakan salah satu komoditas perkebunan yang memiliki peran strategis dalam pembangunan ekonomi Indonesia. Pada penelitian ini akan membahas hasil panen kelapa sawit pada PPKS Marihat yang merupakan salah satu cabang Pusat Penelitian Kelapa Sawit yang terletak di Kabupaten Simalungun, Medan, Sumatera Utara.. Oleh karena itu penelitian ini bertujuan untuk mengklustering hasil panen kelapa sawit di PPKS Marihat, agar diketahui bagaimana pertumbuhannya. Algoritma klustering yang digunakan adalah K-Means. Dengan menggunakan metode ini data akan dikelompokkan menjadi 3 (tiga) *Cluster*, dimana penerapan proses K-Means Klustering menggunakan tools *Rapid Miner*. Data yang digunakan adalah data hasil panen kelapa sawit di PPKS Marihat tahun 2020 yang terdiri dari 100 item data. Hasil yang diperoleh adalah hasil panen dengan nilai yang amat baik sebanyak 66 item, data panen dengan nilai baik sebanyak 32 item, dan data panen dengan nilai cukup baik sebanyak 2 item, berdasarkan Jlh Netto dan Jlh Bruto terhadap setiap wilayah. Berdasarkan hal tersebut dapat disimpulkan bahwa Algoritma K-Means dapat digunakan untuk melakukan Klustering hasil panen kelapa sawit di PPKS Marihat. *Kata Kunci: Klustering Kelapa Sawit K-Means Hasil Panen Data Mining ABSTRACT Keywords: Palm oil is one of the plantation commodities that has a strategic role in Indonesia's economic*

*Clustering Palm Oil K-Means Yields Data Mining*

*development. In this study, we will discuss oil palm yields at PPKS Marihat, one of the Oil Palm Research Center branches located in Simalungun Regency, Medan, North Sumatra. Know how it grows. The Clustering algorithm is used in K-Means. Using this method, the data*  will be grouped into 3 (three) Clusters, where the application of the K-Means Clustering *process uses the Rapid Miner tools. The data used is data on oil palm harvests at PPKS Marihat in 2020, consisting of 100 data items. The results obtained are crop yields with an excellent value of 66 items, harvest data with a good deal of 32 items, and harvest data with a reasonably good value of 2 items, based on net total and gross amount for each region. Based on this, it can be concluded that the K-Means Algorithm can be used to Cluster oil palm yields at PPKS Marihat.*

*This is an open access article under th[e CC BY-SAl](https://creativecommons.org/licenses/by-sa/4.0/)icense.*

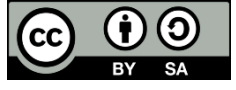

*Penulis Korespondensi:*

Widya Juli Mawaddah, Program Studi Teknik Informatika, STIKOM Tunas Bangsa, Pematangsiantar, indonesia Email: widyajulimawaddah@gmail.com

#### **1. PENDAHULUAN**

Kelapa sawit salah satu tumbuhan yang dapat di tumbuh subur di wilayah Indonesia merupakan tanaman yang biji buahnya dapat menghasilkan minyak yang biasa digunakan dalam keseharian kita. Salah satu hasil dari biji buah kelapa sawit yaitu minyak sayur atau yang biasa digunakan untuk memasak [1]. Indonesia merupakan negara agraris yang diberi berkah kekayaan alam yang berlimpah baik sumber daya alam hayati maupun non hayati. Berbagai hasil alam tumbuh subur di Indonesia, karena tanah yang subur tanaman kelapa sawit dapat tumbuh subur di negara Indonesia.

Kelapa sawit terkenal terdiri dari empat macam golongan yaitu Varietas, Nigrescens, Virescens, Albescens, dan terbagi menjadi tiga tipe yaitu tipe Dura, Tenera, Pasifera. Masing-masing tipe dibedakan berdasarkan tebal tempurung. Daerah pertama penghasil kelapa sawit di Indonesia adalah daerah Jawa Barat (Lebak dan Tanggerang), Lampung, Riau, Sumatera Barat, Sumatera Utara, dan Aceh. Negara penghasil kelapa sawit selain Indonesia adalah Malaysia, Amerika Tengah dan Nigeria. Di Sumatera Utara memiliki Pusat Penelitian Kelapa Sawit (PPKS) yang bertempat di Medan dan memiliki cabang di daerah Kabupaten Simalungun yaitu PPKS Marihat.

Kelapa sawit merupakan tanaman komoditas utama perkebunan Indonesia, di karena kan nilai ekonomi yang tinggi dan kelapa sawit merupakan tanaman penghasil minyak nabati terbanyak diantara tanaman penghasil minyak nabati yang lainnya. Sekarang ini prospek dari kelapa sawit sangat menguntungkan hal ini disebabkan karena hasil akhir dari pengolahan kelapa sawit seperti minyak goreng memiliki nilai ekonomi yang sangat tinggi [2]. Minyak goreng merupakan salah satu kebutuhan pokok bagi manusia, karena minyak goreng digunakan dalam keseharian kita. Selain diolah menjadi minyak goreng biji hasil panen kelapa sawit juga diperjualbelikan untuk mendapat kan biji benih yang berkualitas. Untuk mengetahui jenis benih yang berkualitas maka harus mempunyai kriteria tertentu.

Kebutuhan Tandan Buah Segar (TBS) akan meningkat seiring dengan meningkatnya kebutuhan, hasil produksi kelapa sawit tiap bulannya akan dilakukan peng-inputan data hasil produksi untuk dijadikan laporan bulanan oleh perusahaan yang bekerja di bagian produksi kelapa sawit (PKS). Banyak cabang ilmu Komputer dapat memecahkan masalah yang kompleks, salah satunya data mining [3]–[12]. Data mining merupakan teknik pengelolaan data dalam jumlah besar yang dapat digunakan untuk klasifikasi, asosiasi, estimasi / prediksi hingga klustering. Banyak penelitian-penelitian terdahulu terkait yang membahas tentang pengelompokkan menggunakan algoritma K-Means, diantaranya: Penelitian untuk pengelompokkan daerah rawan bencana berdasarkan provinsi yang ada di indonesia. Hasil dari penelitian ini berupa pengelompokkan data daerah rawan bencana yang dibagi menjadi 3 *Cluster*, yakni *Cluster* tinggi terdiri dari 4 provinsi, *Cluster* normal terdiri dari 14 Provinsi dan *Cluster* rendah terdiri 16 Provinsi [13]. Berikutnya penelitian yang dilakukan untuk pengelompokkan kepadatan penduduk, indeks pembangunan manusia, angka pengangguran terbuka dan Rata-rata Lama Sekolah berdasarkan provinsi di indonesia. Hasil dari penelitian ini berupa *Cluster* 1 yang terdiri dari 12 provinsi, *Cluster* 2 terdiri dari 6 provinsi dan *Cluster* 3 terdiri dari 1 provinsi, *Cluster* 4 terdiri dari 6 provinsi dan *Cluster* 5 terdiri dari 9 provinsi [14]. Selanjutnya penelitian tentang klastering laju pertumbuhan PDRB menurut lapangan usaha di Kota Surabaya dengan Algoritma K-Means. Hasil dari penelitian ini terdapat 9 kategori/sektor dengan *Cluster* tinggi, 5 kategori/sektor dengan *Cluster* sedang dan 3 kategori/sektor dengan *Cluster* rendah [6]. Berikutnya penelitian yang dilakukan untuk meng kluster distribusi kasus rabies di kota Palembang menggunakan data mining K-Means. Pengolahan data pada penelitian ini menggunakan software *Rapid Miner* dengan hasil bahwa dari 16 kecamatan di Palembang, tujuh kecamatan termasuk kluster wilayah sangat rawan rabies (C0), sedangkan empat kecamatan termasuk di *Cluster* daerah rawan rabies (C1), dan lima kecamatan yang termasuk dalam *Cluster* regional tidak rawan rabies (C2) [15]. Selanjutnya penelitian dengan menggunakan algoritma K-Means untuk mengelompokkan tingkat keterlibatan siswa program sarjana sains universitas Amerika Utara dalam lingkungan e-learning [16]. Penelitian-penelitian terkait ini lah yang melatarbelakangi dilakukannya penelitian untuk mengelompokkan hasil panen kelapa sawit di PPKS Marihat menggunakan Algoritma K-Means Klustering.

#### **2. METODE PENELITIAN**

#### **2.1. Pengumpulan Data**

Sumber data penelitian diperoleh dari kantor PPKS Unit Marihat. Data yang digunakan yaitu data hasil panen kelapa sawit pada tahun 2020. Pengumpulan data penelitian dengan cara berikut :

- 1. Pengamatan Langsung (Observasi)
- Pengamatan dilakukan secara langsung dengan datang ke kantor PPKS yang ada di Marihat guna memperoleh data yang diperlukan.
- 2. Wawancara
	- Wawancara dilakukan dengan memberikan pertanyaan kepada pegawai yang bekerja di bagian yang mengolah hasil panen agar mendapatkan informasi tentang hasil panen kelapa sawit

Tabel 1. Data Hasil Panen Kelapa Sawit

| No | <b>Barang</b>             | <b>Jlh Netto</b> | Jlh Bruto |
|----|---------------------------|------------------|-----------|
|    |                           |                  |           |
|    | DxP Simalungun            | 1000             | 330       |
|    | DxP Simalungun            | 1535             | 110       |
| 3  | DxP Yangambi              | 1870             | 110       |
|    | D <sub>x</sub> P PPKS 540 | 1670             | 201       |

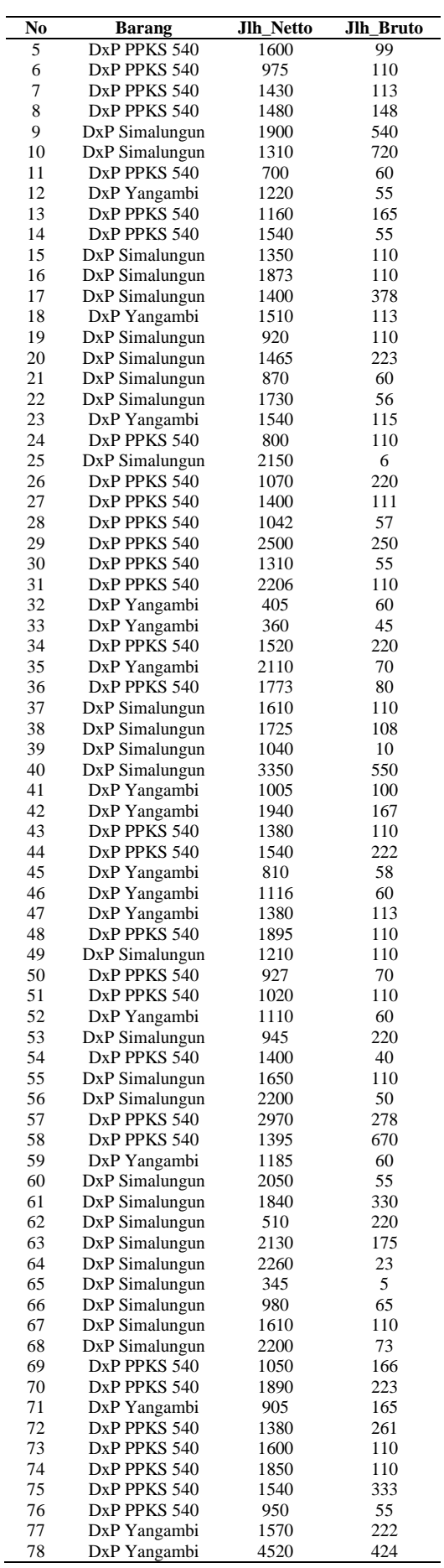

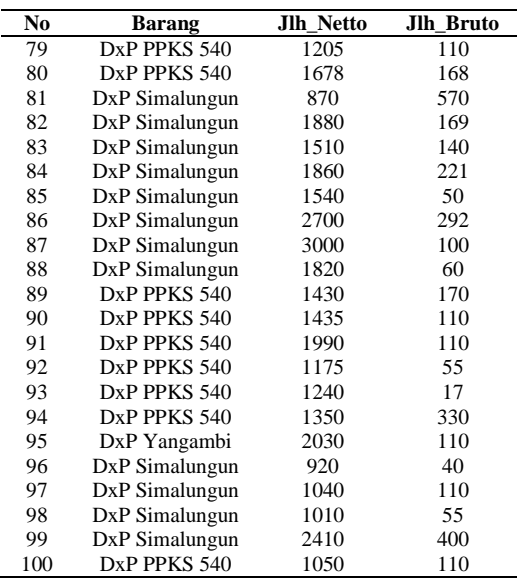

#### **2.2. Flowchart K-Means**

Berikut ini disajikan Diagram alir dari metode *Clustering K-Means*.

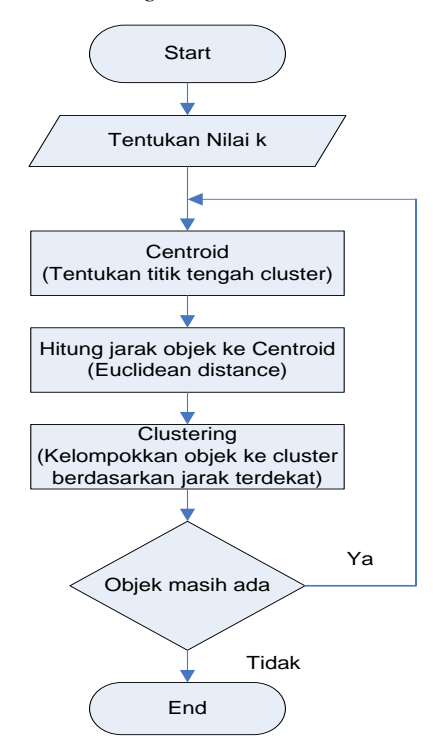

Gambar 1. Diagram alir metode *K-Means*

Langkah-langkah metode *K-Means* dapat dijelaskan sebagai berikut :

- 1. Tentukan jumlah *Cluster* (k) pada data set.
- 2. Tentukan nilai pusat (*Centroid*).
- Penentuan nilai *Centroid* pada tahap awal dilakukan secara random
- 3. Pada masing-masing *record*, hitung jarak terdekat dengan *Centroid.* Ada beberapa cara yang dapat digunakan untuk mengukur jarak data ke pusat kelompok, diantaranya *Euclidean*, *Manhattan/City Block*, dan *Minkowsky*. Setiap cara memiliki kelebihan dan kekurangan masing-masing. Pada penelitian ini, jarak *Centroid* yang digunakan adalah *Euclidean Distance,*
- 4. Kelompokkan objek berdasarkan jarak ke *Centroid* terdekat
- 5. Ulangi langkah ke-3 hingga langkah ke-4, lakukan *iterasi* hingga *Centroid* bernilai optimal.

#### **2.3. Tahapan Penelitian**

Adapun tahapan yang dilakukan untuk menyelesaikan masalah penelitian disusun dalam kerangka kerja berikut:

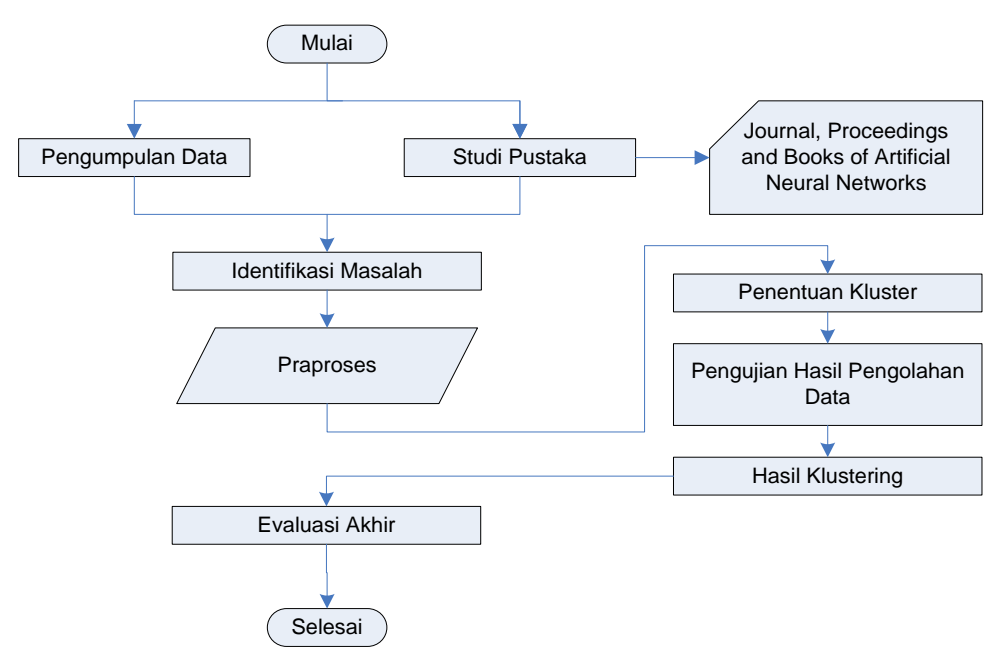

Gambar 2. Tahapan Penelitian

#### Keterangan:

- 1. Pengumpulan Data
	- Dataset penelitian berupa data hasil panen kelapa sawit di PPKS Marihat tahun 2020.
- 2. Studi Pustaka
- Dilakukan untuk melengkapi pengetahuan dasar dan teori-teori yang digunakan dalam penelitian (artikel ilmiah, buku, prosiding dll)
- 3. Identifikasi Masalah

Dilakukan setelah semua data-data terpenuhi kemudian didapatkan *dataset* yang sesuai untuk dilakukan proses yang ditentukan

4. Praproses

Tahapan yang dikerjakan dengan melakukan perubahan terhadap beberapa tipe data pada atribut *dataset* dengan tujuan untuk mempermudah pemahaman terhadap isi *record*, juga melakukan seleksi dengan memperhatikan konsistensi data, *missing value* dan *redundant* pada data.

5. Penentuan Kluster

Hasil dari tahap ini adalah menentukan jumlah klustering yang ditetapkan dengan menggunakan datamining K-Means 6. Penguji Hasil Pengolahan Data

Seteleh proses penentuan kluster selesai, maka dilakukan tahapan uji coba terhadap hasil pengolahan data dengan menggunakan *Software RapidMiner.* 

- 7. Hasil Klustering Hasil pengelompokan yang diperoleh berdasarkan jumlah kluster yang telah ditetapkan.
- 8. Evaluasi Akhir

Dilakukan untuk mengetahui apakah testing hasil pengolahan data sesuai

#### **3. HASIL DAN PEMBAHASAN**

#### **3.1. Klustering Hasil Panen Sawit Menggunakan K-Means**

Berikut langkah-langkah penyelesaian yang dilakukan penulis dalam *clustering* hasil panen sawit menggunakan *K-Means*:

- 1. Menentukan jumlah data yang ingin di*cluster*, dimana sampel data jumlah panen yang akan digunakan dalam proses *clustering* adalah data netto dan bruto. Jumlah data dapat kita lihat pada tabel 1 yaitu berjumlah 100 data.
- 2. Menetapkan nilai K jumlah *cluster* benih sawit sebanyak 3 *cluster* (k-3). *Cluster* yang dibentuk yaitu *cluster* amat baik, *cluster* baik, dan *cluster* cukup baik.

3. Menentukan nilai centroid (pusat *cluster*) awal yang telah di tentukan secara random berdasarkan nilai variabel data yang akan di *cluster* sebanyak yang ditentukan sebelumnya. Nilai centroid data awal untuk iterasi 1 adalah :

Tabel 2. Penentuan Pusat Awal

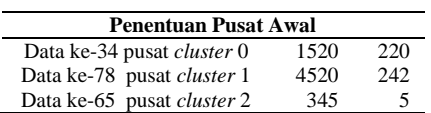

a. Menghitung jarak setiap data panen terhadap pusat *cluster*. Setelah data nilai pusat *cluster* awal ditentukan, maka langkah selanjutnya adalah menghitung jarak masingmasing data terhadap pusat *cluster* dengan menggunakan rumus yang perhitungannya dicari menggunakan excel, dapat dilihat pada tabel 3.

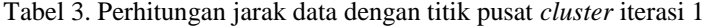

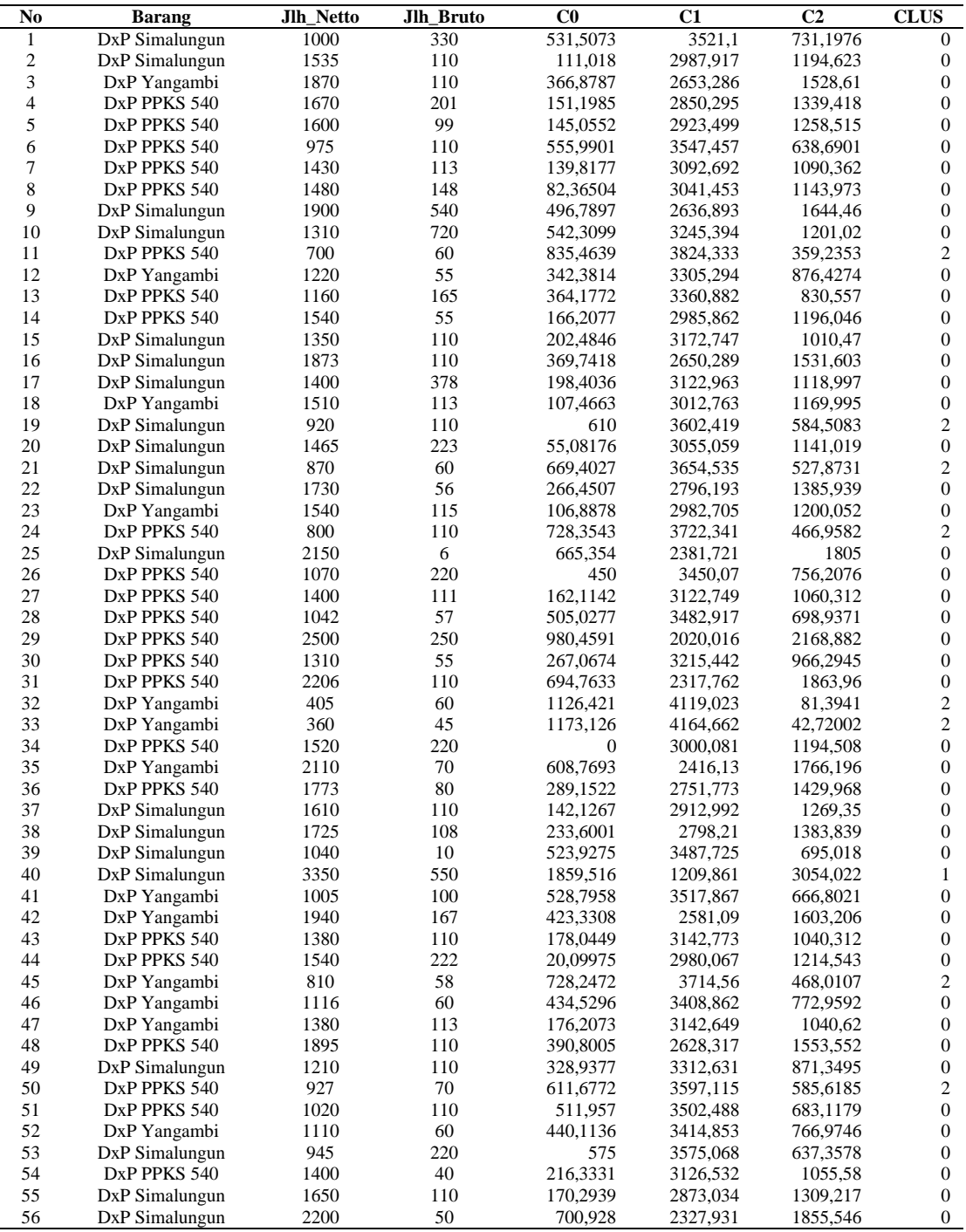

i.

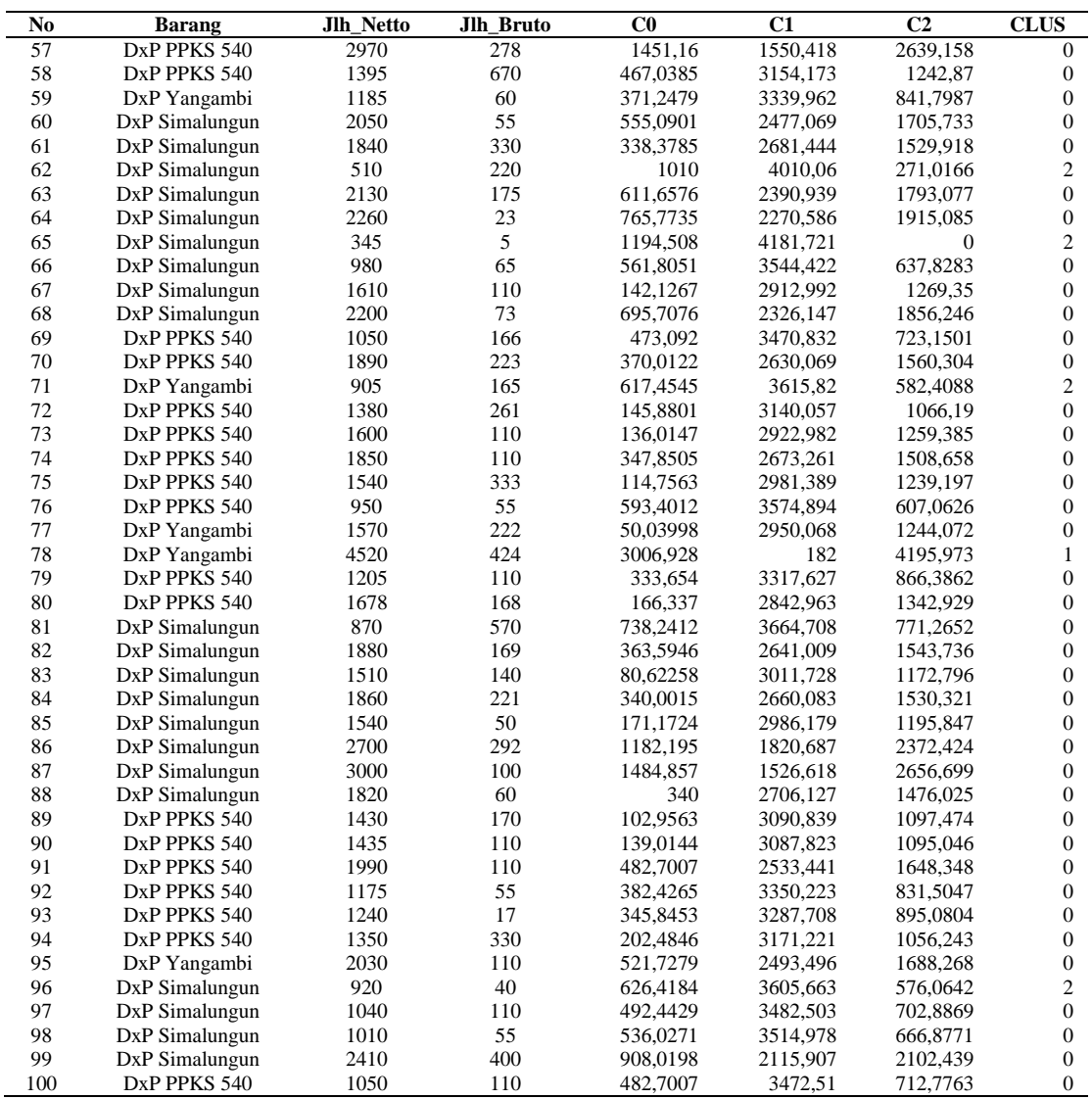

Mengelompokkan masing-masing data obyek ke dalam centroid yang paling terdekat, bandingkan nilai C0,C1,C2 kemudian lihat nilai masing-masing *cluster* sesuai urutan *cluster* dengan menggunakan bantuan tanda (1) yang mengatakan data menjadi anggota pada *cluster*, seperti tabel-tabel berikut.

|                  | Pengelompokkan Data |    | Kelompok Data 1 |  |
|------------------|---------------------|----|-----------------|--|
| No.              | C <sub>0</sub>      | C1 | C <sub>2</sub>  |  |
| $\mathbf{1}$     | 1                   |    |                 |  |
| $\boldsymbol{2}$ | 1                   |    |                 |  |
| $\overline{3}$   | 1                   |    |                 |  |
| $\overline{4}$   | 1                   |    |                 |  |
| 5                | 1                   |    |                 |  |
| 6                | 1                   |    |                 |  |
| 7                |                     |    |                 |  |
| 8                | 1                   |    |                 |  |
| 9                | 1                   |    |                 |  |
| 10               | 1                   |    |                 |  |
| 11               |                     |    | $\mathbf{1}$    |  |
| 12               | 1                   |    |                 |  |
| 13               | 1                   |    |                 |  |
| 14               | 1                   |    |                 |  |
| 15               | 1                   |    |                 |  |
| 16               | 1                   |    |                 |  |
| 17               | 1                   |    |                 |  |
| 18               | 1                   |    |                 |  |
| 19               |                     |    | 1               |  |
|                  |                     |    |                 |  |
| 100              | 1                   |    |                 |  |

Tabel 4. Kelompok Data 1

Yang termasuk dalam *cluster*ing 0 sebanyak 87 dan yang termasuk *cluster*ing 1 sebanyak 2 dan yang termasuk *cluster*ing 2 sebanyak 11. Selanjutnya kembali ke langkah 3 yaitu menentukan pusat *cluster* baru sampai hasil pengelompokkan hasil *cluster* sama dengan kelompok sebelumnya, berikut tabel-tabel pengelompokkannya.

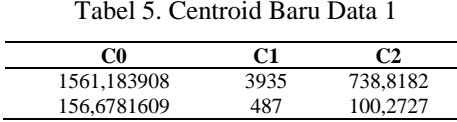

Dengan menggunakan pusat *cluster* sebanyak 3 pusat *cluster* yang diambil dengan rumus berhenti di iterasi ke 2 dengan hasil akhir sebagai berikut.

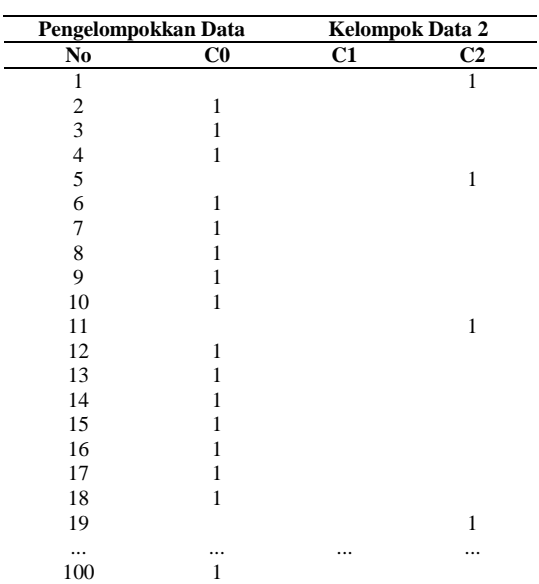

Yang termasuk dalam *cluster*ing 0 sebanyak 68 dan yang termasuk *cluster*ing 1 sebanyak 4 dan yang termasuk *cluster*ing 2 sebanyak 28. Iterasi berhenti jika hasil *cluster* sudah sama dengan hasil *cluster* sebelumnya. Karena hasil *cluster* iterasi 1 dan iterasi ke 2 belum sama, maka dilanjutkan pencarian sampai mencapai hasil yang sama untuk melihat *cluster* yang terbaik. Berikut adalah hasil *cluster* dari iterasi selanjutnya, pencarian dilakukan dengan rumus *cluster*ing K-means di Excel.

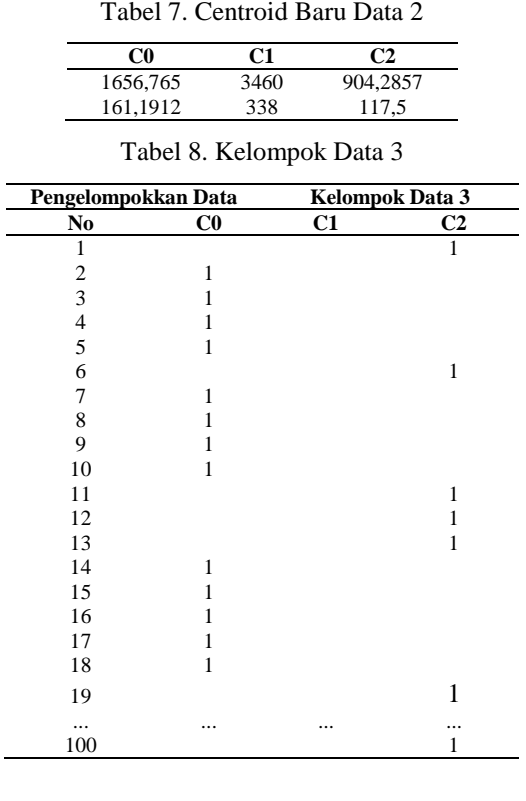

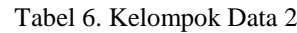

Yang termasuk dalam *cluster*ing 0 sebanyak 59 dan yang termasuk *cluster*ing 1 sebanyak 5 dan yang termasuk *cluster*ing 2 sebanyak 36.

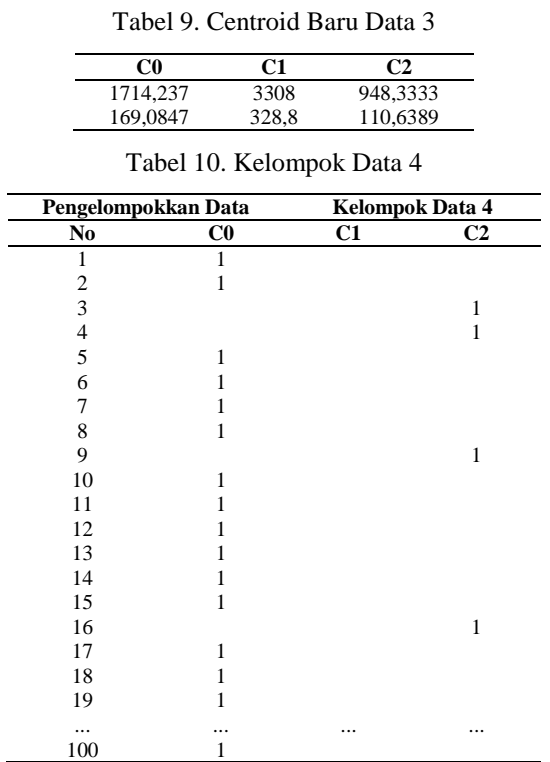

Yang termasuk dalam *cluster*ing 0 sebanyak 66 dan yang termasuk *cluster*ing 1 sebanyak 2 dan yang termasuk *cluster*ing 2 sebanyak 32.

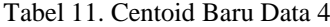

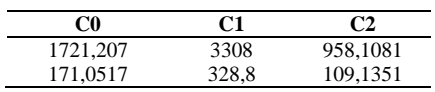

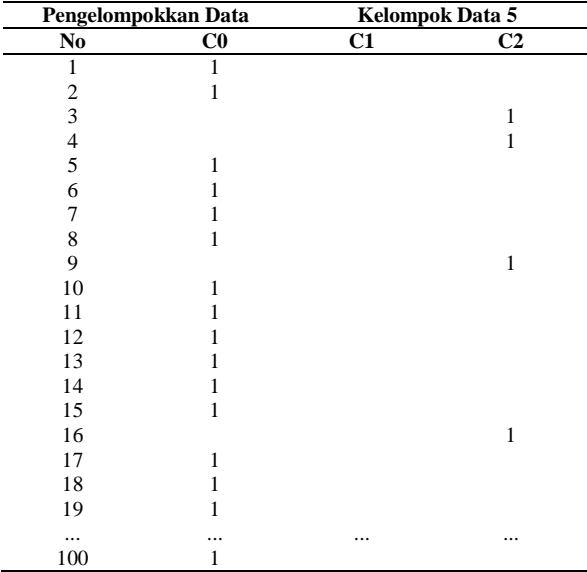

Tabel 12. Kelompok Data 5

Yang termasuk dalam *cluster*ing 0 sebanyak 66 dan yang termasuk *cluster*ing 1 sebanyak 2 dan yang termasuk *cluster*ing 2 sebanyak 32. Karena hasil *cluster* dari kelompok data 5 dengan sebelumnya yaitu data kelompok 4 sama, maka iterasi sudah dapat dihentikan, maka didapatlah hasil *cluster* terbaik yaitu :

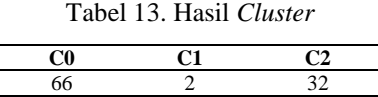

#### **3.2. Hasil Percobaan dan Pengujian**

1. Pemrosesan Sistem

Pada tahap ini akan dijelaskan tahapan proses penggunaan K-Means di dalam *Rapid Miner* data yang telah di *Import*. Tahapan pertama drag atau klik dan tahan data yang telah disimpan pada Repositories ke lembar kerja Main Process, lalu klik *Cluster*ing and Segmentation dan pilih K-Meeans. Lalu hubungkan antara read excel dengan *Cluster*ing seperti gambar 3 berikut.

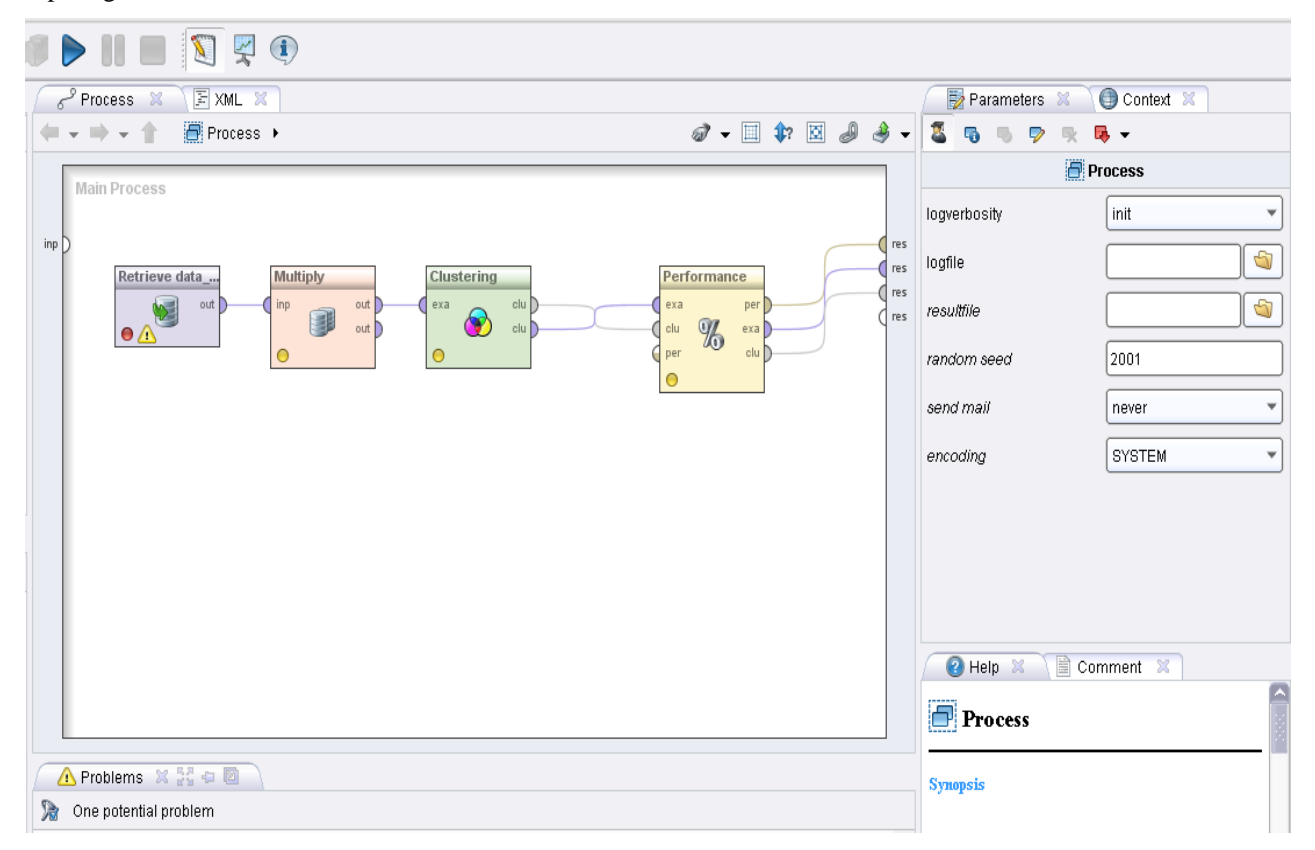

Gambar 3. Pemrosesan Data dengan K-Means Menggunakan *Rapid Miner*

2. Hasil Pengelompokkan (Klustering)

Untuk mendapatkan hasil pengelompokkan (klustering) maka pada tahap selanjutnya klik run (tanda panah biru) pada *toolbar*. Maka akan menampilkan hasil akhir serta langkah terakhir dalam penggunaan *tools rapidminer* ini. Dapat dilihat pada gambar 4.

### **Cluster Model**

Cluster 0: 66 items Cluster 1: 2 items Cluster 2: 32 items Total number of items: 100

Gambar 4. Nilai *Cluster* Model *Rapid Miner* (K-Means)

Keterangan: Jumlah *Cluster* 0 (panen amat baik) sebanyak 66 items. Jumlah *Cluster* 1 (panen baik) sebanyak 32 items, dan Jumlah *Cluster* 2 (panen cukup baik) sebanyak 2 items, berdasarkan Jlh Netto dan Jlh Bruto terhadap setiap wilayah. Sehingga dapat diketahui hasil pengelompokan dari *Rapid Miner* berikut, yang dapat dilihat pada gambar 5.

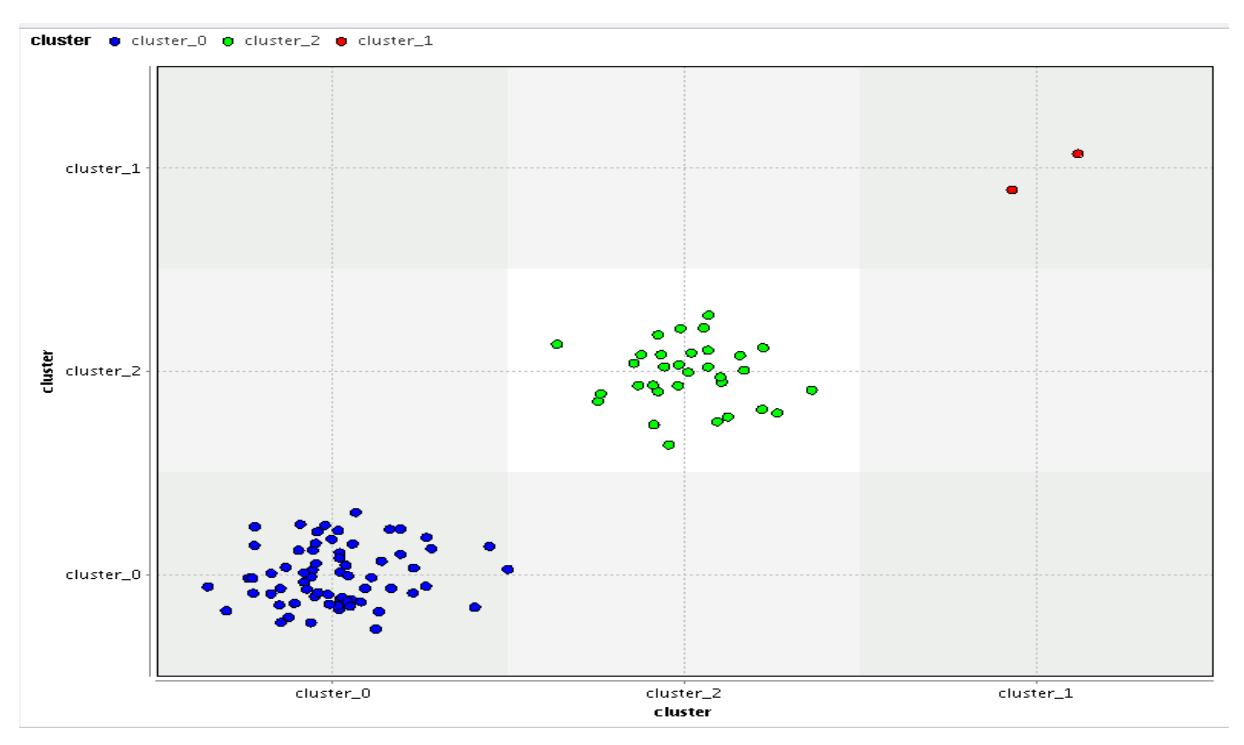

Gambar 5. Hasil Pengelompokan dengan *Rapid Miner* (K-Means)

Pada data *import configuration wizard* kemudian pilih tempat kita menyimpan data yang akan digunakan. Selanjutnya pilih *file name* data yang akan digunakan. Lalu klik *next* pada bagian kanan bawah.

3. Pembahasan

Berdasarkan penjelasan sebelumnya serta hasil yang telah ditampilkan maka terdapat keterkaitan dari hasil yang didapat antara perhitungan manual algoritma dengan hasil yang ditampilkan oleh *Rapid Miner* dan dapat disimpulkan bahwa hasil perhitungan manual dari metode K-Means dengan bantuan Microsoft Excel 2010 hasilnya sama dengan pengujian menggunakan *Rapid Miner*.

#### **4. KESIMPULAN**

Berdasarkan penelitian yang telah dilakukan dengan menggunakan algoritma K-Means, maka dapat disimpulkan bahwa hasil *Cluster* 0 (panen amat baik) sebanyak 66 items. *Cluster* 1 (panen baik) sebanyak 32 items, dan *Cluster* 2 (panen cukup baik) sebanyak 2 items, berdasarkan Jlh Netto dan Jlh Bruto terhadap setiap wilayah. Pengujian data pada *Rapid Miner* dengan menggunakan algoritma K-Means dapat menampilkan 3 (tiga) kelas yang sama dengan perhitungan manual. Sehingga algoritma K-Means dapat digunakan untuk klustering hasil panen kelapa sawit di PPKS Marihat.

### **REFERENSI**

- [1] Y. Andriani, A. Wanto, and H. Handrizal, "Jaringan Saraf Tiruan dalam Memprediksi Produksi Kelapa Sawit di PT. KRE Menggunakan Algoritma Levenberg Marquardt," *Prosiding Seminar Nasional Riset Information Science (SENARIS)*, vol. 1, no. September, pp. 249–259, 2019.
- [2] C. Michael, P. Marpaung, and F. Siburian, "Analisis Hubungan Biaya Produksi Kelapa Sawit Terhadap Pendapatan Petani di Desa Pulo Bayu Kecamatan Hutabayu Raja, Kabupaten Simalungun Organik," *Jurnal Agroteknosains*, vol. 4, no. 1, pp. 8–16, 2020.
- [3] N. Arminarahmah, A. D. GS, G. W. Bhawika, M. P. Dewi, and A. Wanto, "Mapping the Spread of Covid-19 in Asia Using Data Mining X-Means Algorithms," *IOP Conf. Series: Materials Science and Engineering*, vol. 1071, no. 012018, pp. 1–7, 2021.
- [4] A. Pradipta, D. Hartama, A. Wanto, S. Saifullah, and J. Jalaluddin, "The Application of Data Mining in Determining Timely Graduation Using the C45 Algorithm," *IJISTECH (International Journal of Information System & Technology)*, vol. 3, no. 1, pp. 31–36, 2019.
- [5] T. H. Sinaga, A. Wanto, I. Gunawan, S. Sumarno, and Z. M. Nasution, "Implementation of Data Mining Using C4.5 Algorithm on Customer Satisfaction in Tirta Lihou PDAM," *Journal of Computer Networks, Architecture, and High-Performance Computing*, vol. 3, no. 1, pp. 9–20, 2021.
- [6] N. A. Febriyati, A. D. GS, and A. Wanto, "GRDP Growth Rate Clustering in Surabaya City uses the K- Means

Algorithm," *International Journal of Information System & Technology*, vol. 3, no. 2, pp. 276–283, 2020.

- [7] J. Hutagalung, N. L. W. S. R. Ginantra, G. W. Bhawika, W. G. S. Parwita, A. Wanto, and P. D. Panjaitan, "COVID-19 Cases and Deaths in Southeast Asia Clustering using K-Means Algorithm," *Journal of Physics: Conference Series*, vol. 1783, no. 1, p. 012027, 2021.
- [8] I. Parlina *et al.*, "Naive Bayes Algorithm Analysis to Determine the Percentage Level of visitors the Most Dominant Zoo Visit by Age Category," in *Journal of Physics: Conference Series*, 2019, vol. 1255, no. 1, p. 012031.
- [9] M. A. Hanafiah, A. Wanto, and P. B. Indonesia, "Implementation of Data Mining Algorithms for Grouping Poverty Lines by District/City in North Sumatra," *International Journal of Information System & Technology*, vol. 3, no. 2, pp. 315–322, 2020.
- [10] I. S. Damanik, A. P. Windarto, A. Wanto, Poningsih, S. R. Andani, and W. Saputra, "Decision Tree Optimization in C4.5 Algorithm Using Genetic Algorithm," *Journal of Physics: Conference Series*, vol. 1255, no. 1, pp. 1–7, 2019.
- [11] A. Wanto *et al.*, *Data Mining : Algoritma dan Implementasi*. Yayasan Kita Menulis, 2020.
- [12] D. Hartama, A. Perdana Windarto, and A. Wanto, "The Application of Data Mining in Determining Patterns of Interest of High School Graduates," *Journal of Physics: Conference Series*, vol. 1339, no. 1, p. 012042, Dec. 2019.
- [13] B. Supriyadi, A. P. Windarto, T. Soemartono, and Mungad, "Classification of Natural Disaster Prone Areas in Indonesia using K-Means," *International Journal of Grid and Distributed Computing*, vol. 11, no. 8, pp. 87–98, 2018.
- [14] A. S. Ahmar, D. Napitupulu, R. Rahim, R. Hidayat, Y. Sonatha, and M. Azmi, "Using K-Means Clustering to Cluster Provinces in Indonesia," *Journal of Physics: Conference Series*, vol. 1028, no. 1, pp. 1–6, 2018.
- [15] K. Rahayu, L. Novianti, and M. Kusnandar, "Implementation Data Mining with K-Means Algorithm for Clustering Distribution Rabies Case Area in Palembang City," *Journal of Physics: Conference Series*, vol. 1500, no. 1, pp. 1–9, 2020.
- [16] A. Moubayed, M. Injadat, A. Shami, and H. Lutfiyya, "Student Engagement Level in an e-Learning Environment: Clustering Using K-means," *American Journal of Distance Education*, vol. 34, no. 2, pp. 137–156, 2020.